**Richard A. Johnson Översättare: Stefan Asserhäll**

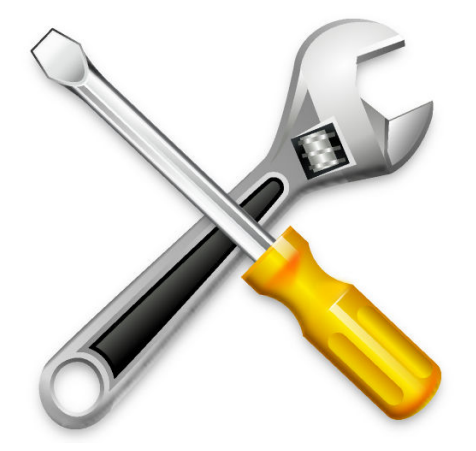

# **Innehåll**

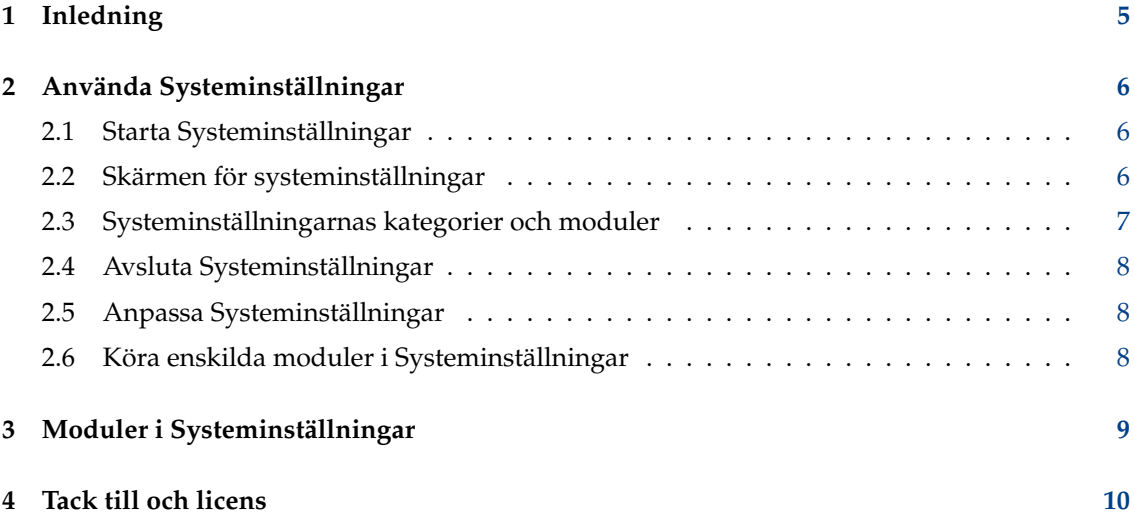

#### **Sammanfattning**

Den här dokumentationen beskriver systeminställningar och administrationscentral för skrivbordet.

## <span id="page-4-0"></span>**Kapitel 1**

# **Inledning**

Systeminställningar tillhandahåller ett centralt och bekvämt sätt för användaren att anpassa alla inställningar av skrivbordet.

Systeminställningar består av flera moduler. Varje modul är ett separat program, dock organiserar Systeminställningar alla program på en enda plats.

#### TIPS

varje modul i systeminställningar kan köras individuellt Se avsnittet som heter [Köra enskilda moduler i Systeminställningar](#page-7-3) för mer information.

Systeminställningar grupperar alla inställningsmoduler i flera kategorier:

- [Utseende](#page-6-1)
- [Arbetsyta](#page-6-2)
- [Personlig information](#page-6-3)
- [Nätverk](#page-6-4)
- [Hårdvara](#page-6-5)
- [Systemadministration](#page-6-6)

Modulerna som utgör Systeminställningar hamnar under en av ovanstående kategorier, vilket gör det enklare att hitta rätt inställningsmodul.

## <span id="page-5-0"></span>**Kapitel 2**

## **Använda Systeminställningar**

Det här avsnittet beskriver användning av Systeminställningar själv. För information om varje enskild modul, se [Moduler i Systeminställningar.](#page-8-1)

### <span id="page-5-1"></span>**2.1 Starta Systeminställningar**

Systeminställningar kan startas på tre olika sätt:

- 1. Genom att välja **Inställningar** → **Systeminställningar** i **Programmenyn**.
- 2. Genom att trycka på **Alt**-**F2** eller **Alt**-**Mellanslag**. Det visar dialogrutan Kör kommando. Skriv **systemsettings**, och tryck på returtangenten.
- 3. Skriv **systemsettings &** på vilken kommandorad som helst.

Alla tre metoderna är ekvivalenta, och ger samma resultat.

### <span id="page-5-2"></span>**2.2 Skärmen för systeminställningar**

När du startar Systeminställningar, visas ett fönster som är uppdelat i två funktionella delar.

Längst upp finns en verktygsrad. Verktygsraden ger användaren möjlighet att gå tillbaka till huvudvyn inifrån en modul, genom att använda **Alla inställningar**. Man kan också hitta en **hjälpmeny**, samt knappen **Anpassa** som tillhandahåller en dialogruta med alternativa vyinställningar.

För att söka efter någonting i vilken modul som helst, börja skriv nyckelord i sökfältet till höger på verktygsraden i **Alla inställningar**. När du börjar skriva dyker det upp en lista med ämnen som passar in. Välj ett, så aktiveras bara grupper med inställningar för det givna nyckelordet, medan övriga skuggas.

När ikonfönstret har fokus kan du skriva in den första bokstaven för vilken modul eller modulgrupp som helst för att markera den. Skrivs bokstaven igen flyttas markeringen till nästa träff.

Under verktygsraden finns en ikonvy av de individuella modulerna eller modulgrupperna som ingår i Systeminställningar, grupperade enligt olika kategorier. Normalt visas ett verktygstips som antingen förklarar modulens syfte eller visar modulerna i gruppen, när musen hålls några sekunder över en ikon.

### <span id="page-6-0"></span>**2.3 Systeminställningarnas kategorier och moduler**

En kortfattad översikt av alla kategorier och deras moduler:

#### <span id="page-6-1"></span>**Utseende**

- Globalt tema
- Plasmastil
- Programstil (Programstil, Fönsterdekorationer)
- Färger
- Teckensnitt (Teckensnitt, Teckensnittshantering)
- Ikoner
- Pekare

#### <span id="page-6-2"></span>**Arbetsyta**

- Arbetsytans beteende (Allmänt beteende, Skrivbordseffekter, Skärmkanter, Pekskärm, Skärmlåsning, Virtuella skrivbord, Aktiviteter)
- Fönsterhantering (Fönsterbeteende, Aktivitetsbyte, Kwin-skript, Fönsterregler)
- Genvägar (Genvägar, Egna genvägar)
- Start och avslutning (Inloggningsskärm (SDDM), Automatisk start, Bakgrundstjänster, Skrivbordssession, Startskärm)
- Sökning (Filsökning, Kör program, Webbsökningsnyckelord)

#### <span id="page-6-3"></span>**Personlig information**

- Underrättelser
- Användare
- Landsinställningar (Språk, Format, Stavningskontroll, Datum och tid)
- Handikappstöd
- Program (Standardprogram, Filbindningar, Platser, Gensvar vid start)
- KDE-plånbok
- Nätkonton
- Användaråterkoppling

#### <span id="page-6-4"></span>**Nätverk**

• Inställningar (Proxy, Anslutningsinställningar, SSL-inställningar, Cache, Kakor, Webbläsaridentifikation, Utdelade Windows-kataloger)

#### <span id="page-6-5"></span>**Hårdvara**

- Inmatningsenheter (Tangentbord, Mus, Spelkontroll, Tryckplatta)
- Bildskärm (Inställning av bildskärm, Sammansättning, Gamma, Nattfärg)
- Ljud
- Multimedia (Ljud-cd, Hämta från CDDB)
- Strömsparhantering (Strömsparhantering, Inställningar av aktiviteter, Avancerade inställningar)
- Blåtand
- Flyttbar lagringsenhet (Digitalkamera, Enhetsåtgärder, Flyttbara enheter)

#### <span id="page-6-6"></span>**Systemadministration**

• Systeminformation

#### TIPS

Använd sökfältet längst upp till höger i **Alla inställningar** för att hitta alla moduler som motsvarar ett givet nyckelord. När ett nyckelord börjar skrivas in visas en lista med nyckelord och bara motsvarande moduler är aktiverade.

### <span id="page-7-0"></span>**2.4 Avsluta Systeminställningar**

Systeminställningar kan avslutas på två olika sätt:

- 1. Tryck på **Ctrl**-**Q** på tangentbordet.
- 2. Klicka på knappen **Stäng** placerad i verktygsraden.

### <span id="page-7-1"></span>**2.5 Anpassa Systeminställningar**

Ikonen **Anpassa** i verktygsraden låter dig ändra några parametrar i Systeminställningar. Du kan byta från **Ikonvy** (den normala vyn) till **Sidorad**. Med **Sidorad** visar välkomstsidan de ofta använda modulerna för snabb åtkomst.

Du kan också stänga av detaljerade verktygstips genom att avmarkera **Visa detaljerade verktygstips**. Då visas bara normala verktygstips, och inte innehållet i en modulgrupp.

### <span id="page-7-2"></span>**2.6 Köra enskilda moduler i Systeminställningar**

<span id="page-7-3"></span>Enskilda moduler kan köras utan att köra Systeminställningar genom att använda **kcmshell5** på kommandoraden. Skriv **kcmshell5 --list** för att se en lista med tillgängliga moduler i Systeminställningar.

Dessutom kan du starta Kör program och börja skriva in nyckelord. När du börjar skriva dyker en lista över motsvarande moduler upp med prefixet systeminställningar.

### <span id="page-8-0"></span>**Kapitel 3**

## **Moduler i Systeminställningar**

<span id="page-8-1"></span>För att göra det så enkelt som möjligt, har Systeminställningar organiserat alternativ i sex kategorier. Under varje kategori, finns ikoner grupperade i underavdelningar. Varje ikon kallas en modul. När du dubbelklickar på en modulikon visas modulens alternativ i huvudfönstret.

Varje modul har några eller alla av de följande knapparna:

#### **Hjälp**

Den här knappen tillhandahåller specifik hjälp för den aktuella modulen. Att klicka på knappen visar Hjälpcentralen i ett nytt fönster, som tillhandahåller detaljerad information om modulen.

#### **Förval**

Att klicka på den här knappen återställer modulen till dess förvalda värden. Du måste klicka på **Verkställ** för att spara alternativen.

#### **Återställ**

Knappen 'Återställer' modulen till de tidigare inställningarna.

#### **Verkställ**

Genom att klicka på den här knappen sparas alla ändringar. Om du har ändrat någonting gör ett klick på **Verkställ** att ändringarna får effekt.

#### NOT

Du måste antingen 'Återställa' eller 'Verkställa' ändringarna innan du byter till en annan modul. Om du försöker byta utan att spara eller återställa dina alternativ, blir du tillfrågad om du vill spara ändringarna eller kasta dem.

## <span id="page-9-0"></span>**Kapitel 4**

## **Tack till och licens**

Systeminställningar Program copyright 2007 Benjamin C. Meyer. Program copyright 2009 Ben Cooksley. Bidragsgivare:

- Will Stephenson [wstepheson@kde.org](mailto:wstepheson@kde.org)
- Michael D. Stemle, Jr. [manchicken@notsosoft.net](mailto:manchicken@notsosoft.net)
- Matthias Kretz [kretz@kde.org](mailto:kretz@kde.org)
- Daniel Molkentin [molkentin@kde.org](mailto:molkentin@kde.org)
- Matthias Elter [elter@kde.org](mailto:elter@kde.org)
- Frans Englich [englich@kde.org](mailto:englich@kde.org)
- Michael Jansen [kde@michael-jansen.biz](mailto:kde@michael-jansen.biz)

Dokumentation Copyright (c) 2008 Richard A. Johnson [rjohnson@kde.org](mailto:rjohnson@kde.org)

Översättning Stefan Asserhäll [stefan.asserhall@bredband.net](mailto:stefan.asserhall@bredband.net)

Den här dokumentationen licensieras under villkoren i [GNU Free Documentation License.](fdl-license.html) Det här programmet licensieras under villkoren i [GNU General Public License.](gpl-license.html)